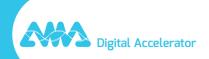

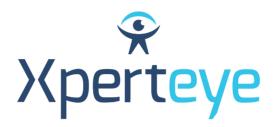

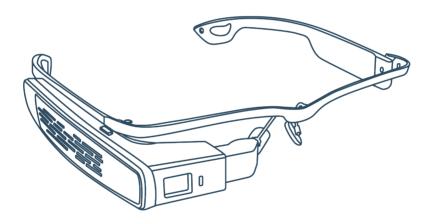

## LLVision GLXSS SE Getting Started

**XpertEye Advanced** 

amaxperteye.com

## A. LLVision GLXSS SE

Before using the XpertEye solution, make sure the device (smartphone or tablet) is charged. For more information refer to section C – "Exit and charge the XpertEye solution".

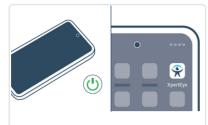

Turn on the device and launch the XpertEye Advanced application.

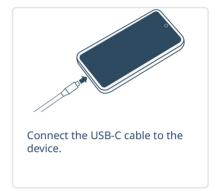

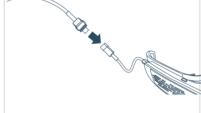

Connect the USB-C cable to the LLVision.

Note: Auto power on - 5 sec. A white LED will light up.

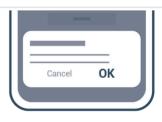

Once the LLVision are on, go to the XpertEye Advanced application and accept the Android authorization requests to use the glasses' camera.

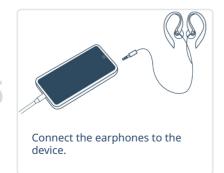

2

## B. LLVision GLXSS SE, Holster and Power Bank\*

Before using the XpertEye solution, make sure the device (smartphone or tablet) and the power bank are charged. For more information refer to section C – "Exit and charge the XpertEye solution".

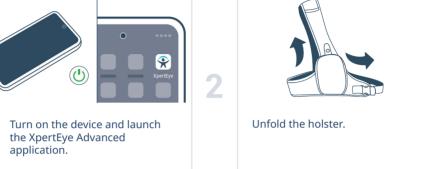

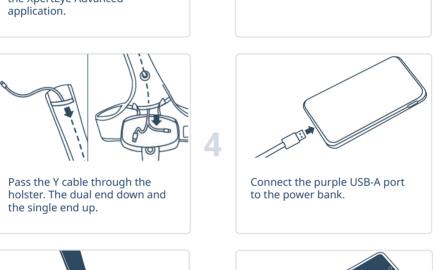

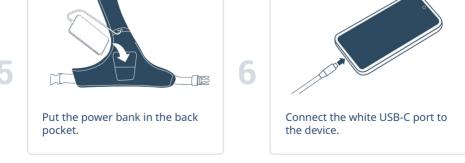

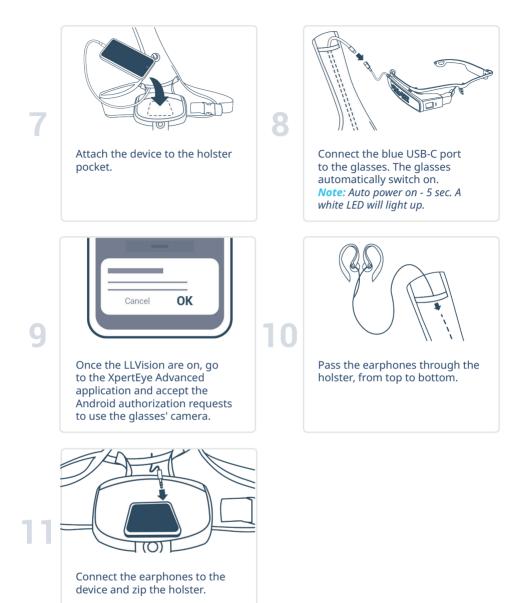

<sup>\*</sup> The holster and the power bank are optional and may not be included in your XpertEye Advanced kit.

## C. Exit and charge the XpertEye solution

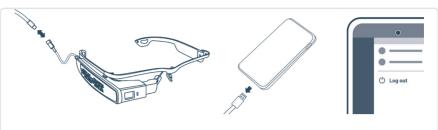

- a. Unplug the LLVision. The glasses automatically shut down.
- b. Unplug the power bank.
- c. From the XpertEye menu, press Log out.

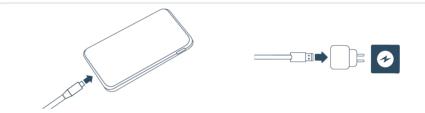

2

- a. Connect the power bank and charge it using a wall charger.
- b. Charge the device (smartphone/tablet) with the dedicated charger.

**Note:** Please make sure the device is fully charged. The LLVision GLXSS SE are functional as long as the device has enough battery.

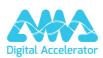